## Tutoriel : quels documents rendre pour la prochaine navette ?

Vous pouvez connaitre à tout moment les documents qui doivent être redonnés pour la prochaine navette.

Une fois connecté sur le compte : aller dans la rubrique « Mes prêts »

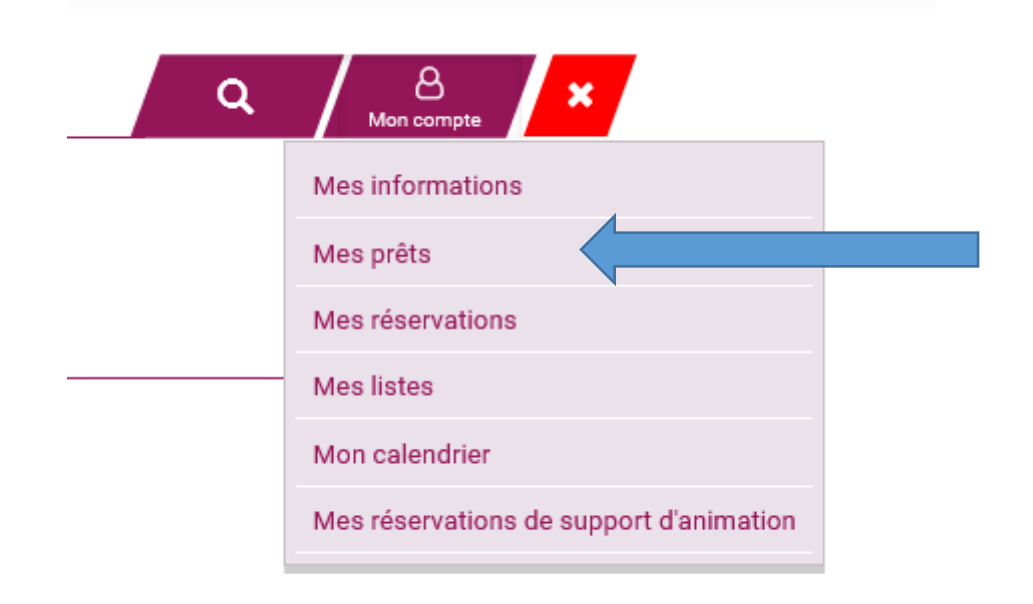

Aller sur le menu déroulable « Filtre »

## **Modifier les filtres:**

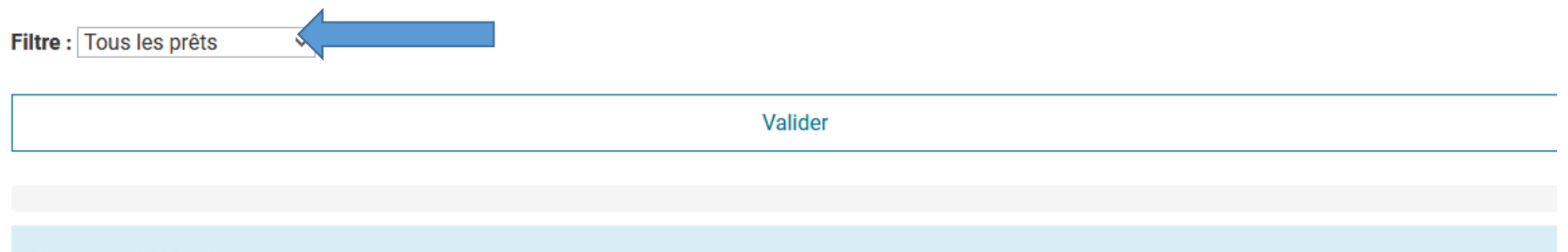

Vous avez 1031 prêts

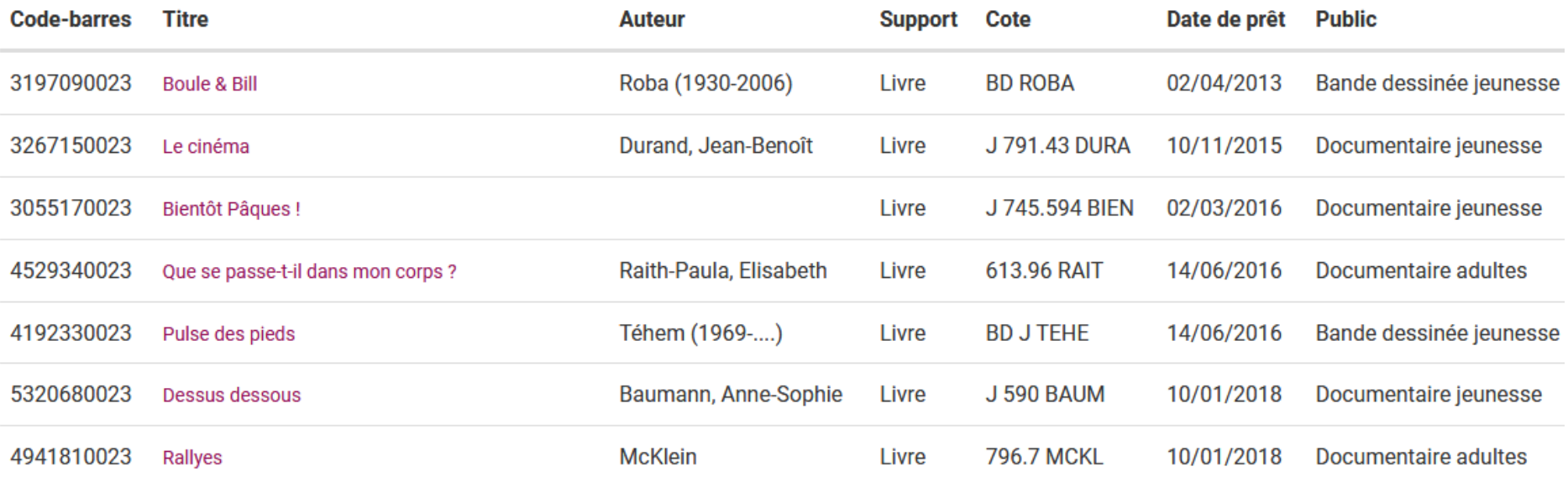

• Sélectionner « Réservés à retourner » puis valider

## **Modifier les filtres:**

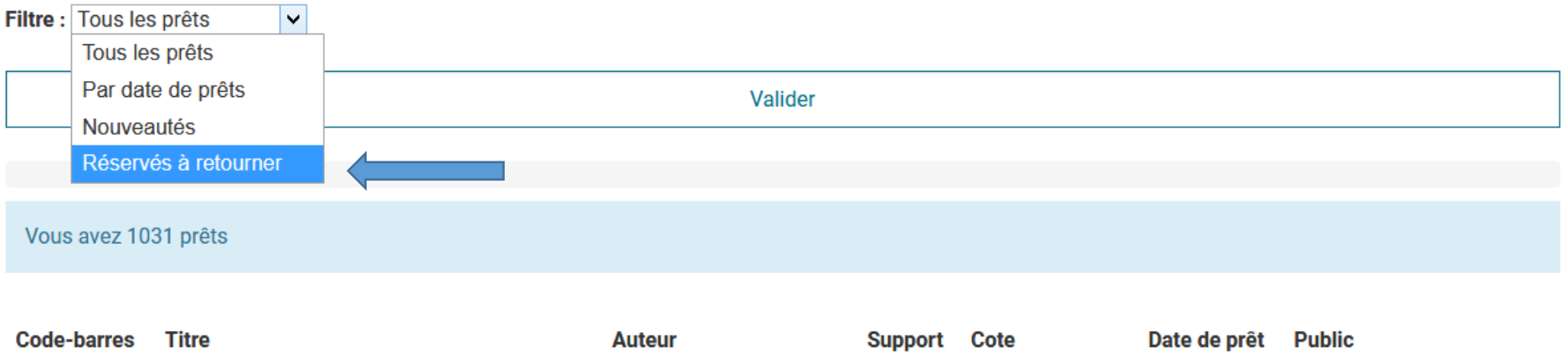

Vous obtenez la liste des documents demandés par d'autres bibliothèques

## Vous avez 20 prêts réservé(s) à retourner

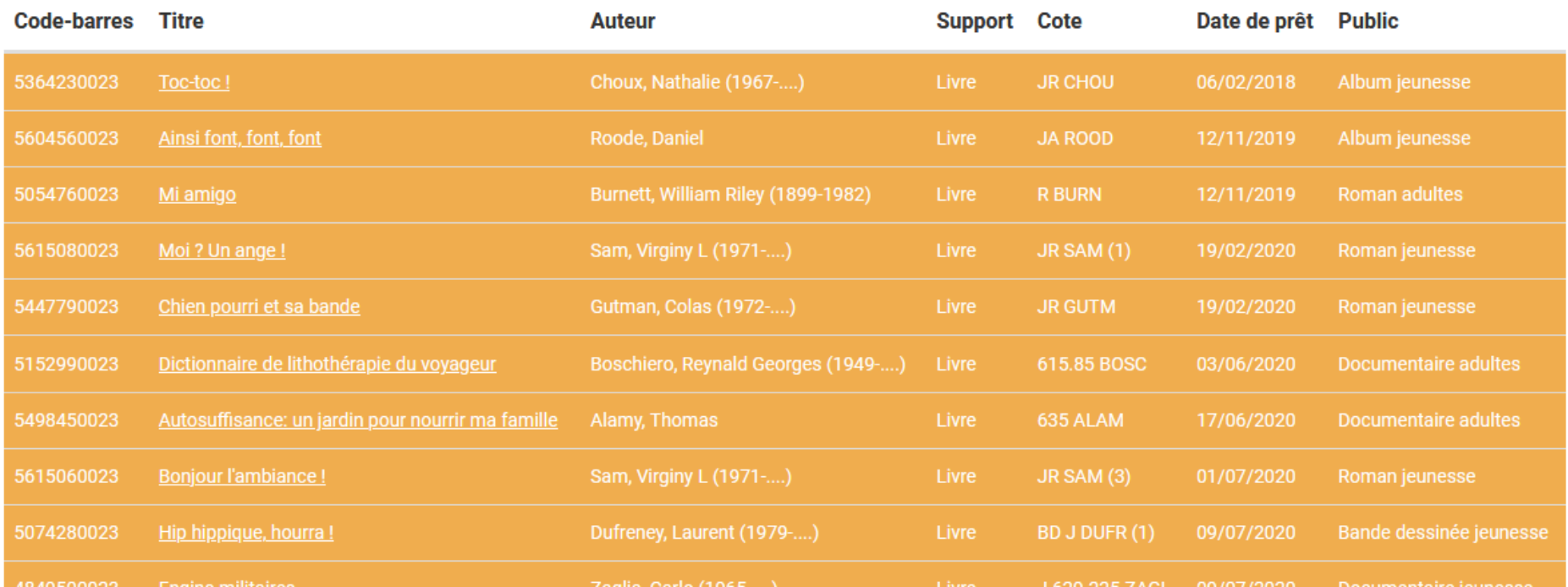